**Ann-Marie Dahlqvist**

# **WordPress-teeman tekemisen tehostaminen Bootstrapin avulla**

Tietotekniikan kandidaatintutkielma

13. huhtikuuta 2015

Jyväskylän yliopisto

Tietotekniikan laitos

#### **Tekijä:** Ann-Marie Dahlqvist

**Yhteystiedot:** annmarie.dahlqvist@gmail.com

**Työn nimi:** WordPress-teeman tekemisen tehostaminen Bootstrapin avulla

**Title in English:** Streamlining WordPress theme development with Bootstrap

**Työ:** Kandidaatintutkielma

**Sivumäärä:** 20+0

**Tiivistelmä:** Bootstrapia kritisoidaan WordPress-teeman teon tehostajana, koska sen tieto- ja koodirakenteet eroavat WordPressin vastaavista. Silti sitä käytetään hyvin yleisesti teemojen pohjana. Tutkielman tavoitteena oli selvittää, tehostaako se silti teeman tekoprosessia. Vaikka Bootsrapin yhdistäminen teemaan tuottaa hieman ylimääräistä työtä, sen käyttö tehostaa teeman responsiivisuuden toteuttamista merkittävästi.

**Avainsanat:** WordPress, Bootstrap, WordPress-teeman kehittäminen

**Abstract:** Bootstrap is criticized on streamlining the WordPress theme development, because it's data and code structures differ from the stuctures of WordPress. The purpose of this thesis is to determine the effects on theme development. Even though it causes some extra work Bootstrap does streamline the theme development process.

**Keywords:** WordPress, Bootstrap, WordPress theme development

# **Termiluettelo**

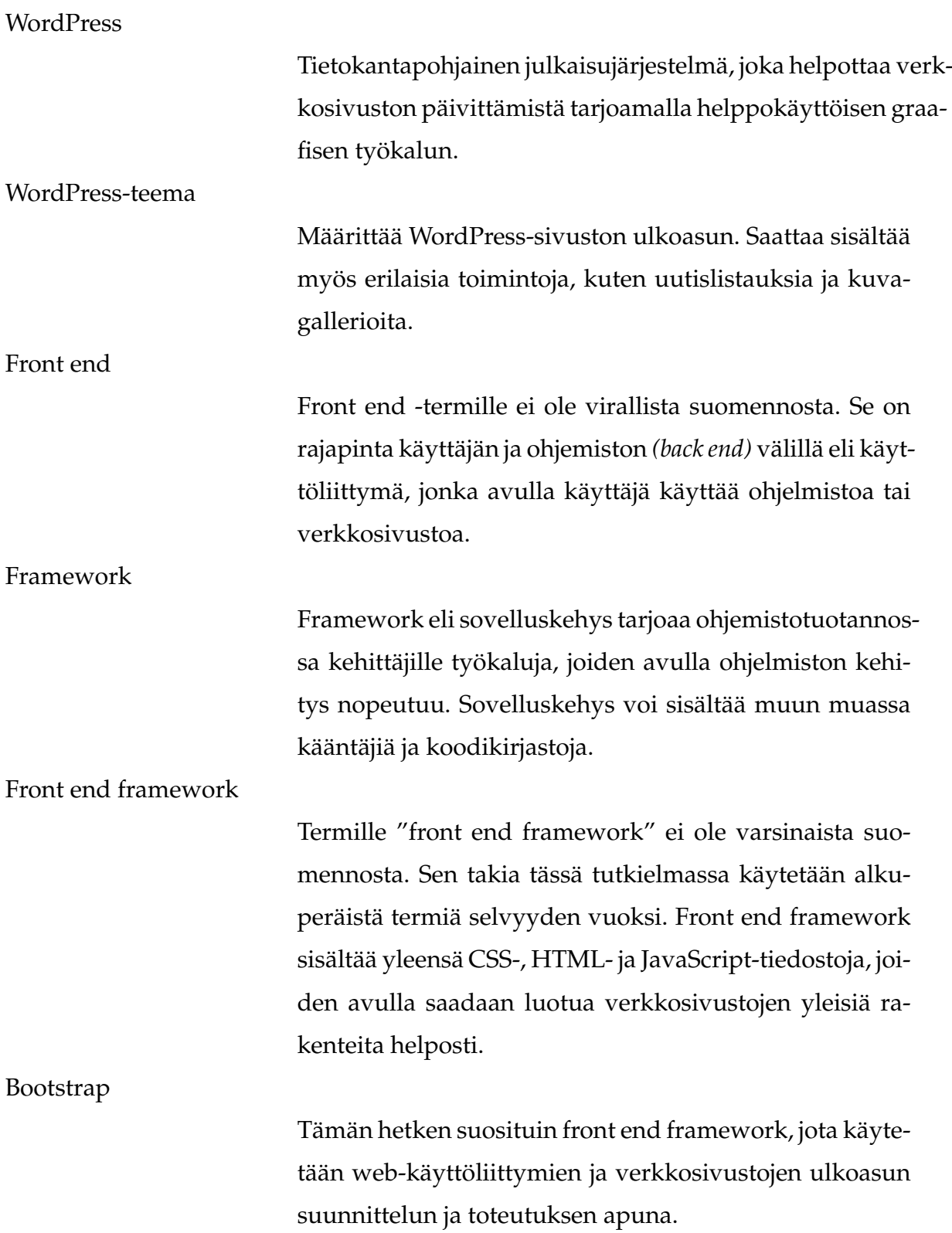

Responsiivisuus

Mukautuva verkkosuunnittelu, jolla varmistetaan, että verkkosivustot toimivat ja näyttävät oikeanlaiselta kaikilla päätelaitteilla.

# **Kuviot**

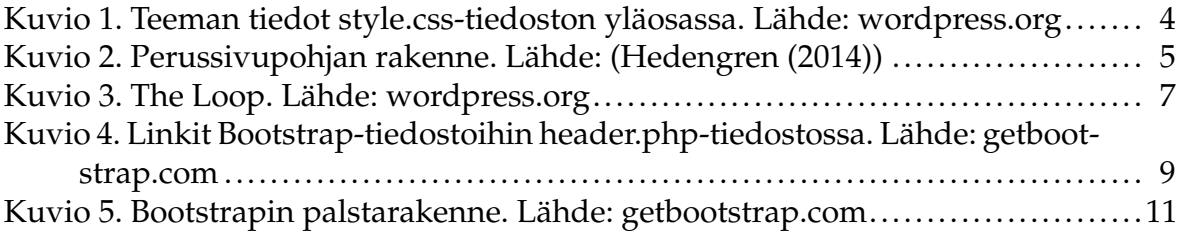

# Sisältö

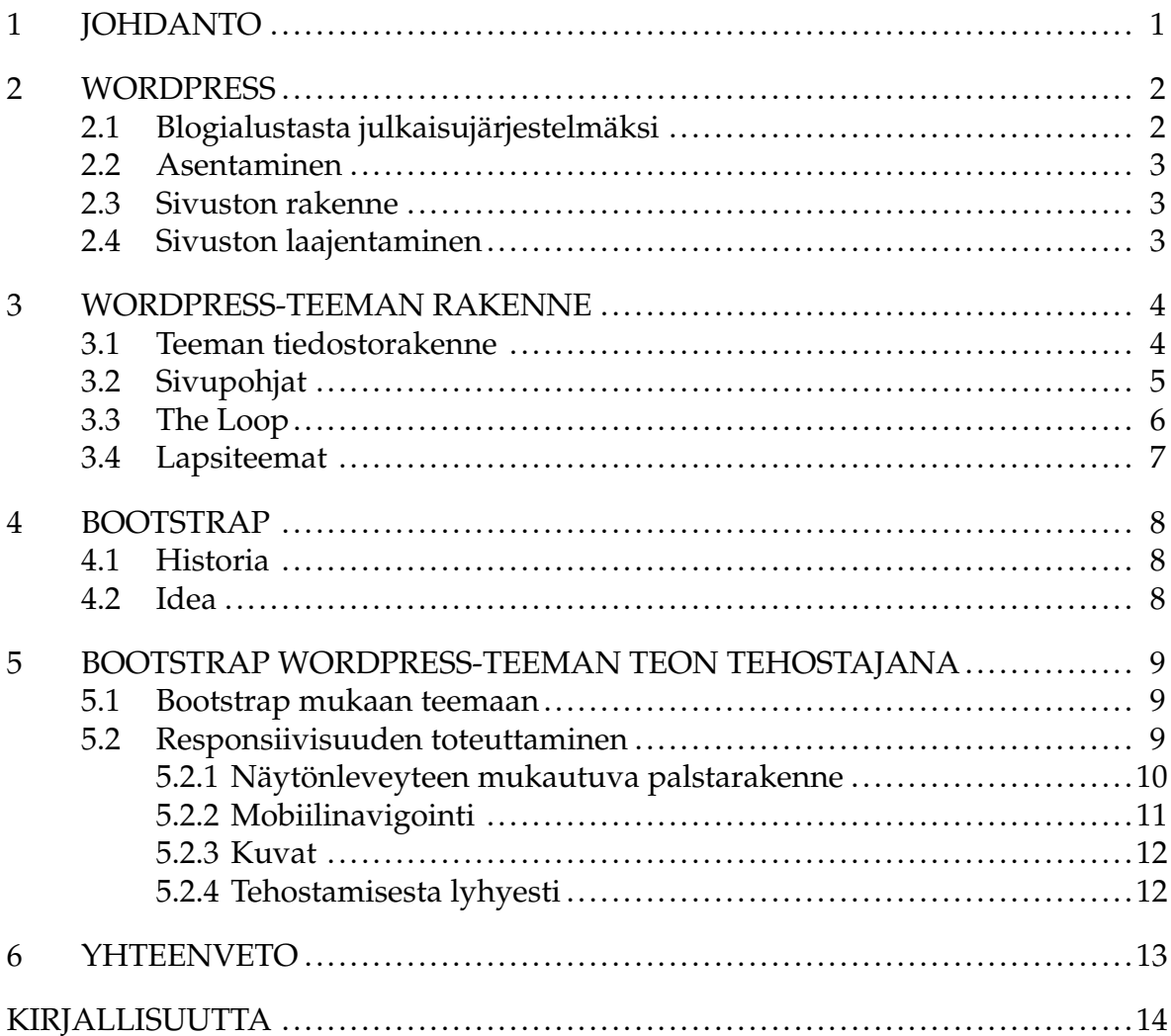

# <span id="page-6-0"></span>**1 Johdanto**

Tutkielma käsittelee WordPress-teeman teon tehostamista Bootstrap front end frameworkin avulla. WordPress on maailman suosituin julkaisujärjestelmä ja sen suosiota selitetään lähinnä helppokäyttöisyydellä ja laajennettavuudella. Huhtikuun tilastoissa WordPress on käytössä 60,4 %:ssa sivustoista, joiden taustalla on jokin julkaisujärjestelmä [\(W3 Techs](#page-19-2) [\(2015\)](#page-19-2)). Koska WordPress on niin suosittu, sen teemoille on kysyntää.

WordPress-teeman teossa on paljon toistuvia vaiheita ja samankaltaisia elementtejä, jotka pitää luoda aina uudestaan, ellei käytä jonkinlaista pohjateemaa tai front end frameworkia. Bootstrapia on kritisoitu WordPress-teeman teon tehostajana, koska muun muassa sen tieto- ja koodirakenne eroaa WordPressin vastaavista [\(Klein](#page-19-3) [\(2015\)](#page-19-3)). Tämä siis lisää teeman tekijän työmäärää ja myös kasvattaa teemaan vaadittavien tiedostojen ja koodirivien määrää. Se puolestaan vaikuttaa sivuston latautumisaikoihin.

Responsiivisuus on melko työlästä toteuttaa teemaan, koska pitää miettiä tarkasti, miten sivuston elementit näkyvät eri kokoisilla näytöillä. Nykyään internetiä selataan paljon erilaisilla päätelaitteilla, joten on tärkeää, että verkkosivustot toimivat oikein kaikilla laitteilla. [Mohorovicic](#page-19-4) [\(2013\)](#page-19-4) raportoi artikkelissaan, että jo vuonna 2012 tabletteja ja älypuhelimia myytiin enemmän kuin tavallisia tietokoneita ja määrä kasvaa joka vuosi, kun taas tavallisten tietokoneiden määrä laskee. Lisäksi Google suosii hakutuloksissaan responsiivisia sivustoja. Tästä syystä tämä tutkimus keskittyy erityisesti responsiivisuuden toteuttamiseen teemassa Bootstrapin avulla.

Luvussa [2](#page-7-0) esitellään WordPress-julkaisujärjestelmä yleisellä tasolla. Luvussa [3](#page-9-1) kuvataan WordPress-teeman rakenne ja kerrotaan, miten WordPress-teemoja tehdään. Luvussa [4](#page-13-0) kerrotaan yleisellä tasolla Bootstrapista. Luvussa [5](#page-14-1) yhdistetään edellisten lukujen tiedot ja kuvataan WordPress-teeman tekoprosessin tehostamista Bootstrapin avulla.

# <span id="page-7-0"></span>**2 WordPress**

Tässä tutkielmassa WordPressistä puhuttaessa tarkoitetaan itseasennettua *(self-hosted)* versiota, jonka viimeisin versio löytyy osoitteesta wordpress.org. WordPress.com osoitteessa on Automatticin ylläpitämä palvelu, jossa voi perustaa WordPress-sivuston ilman, että tarvitsee itse huolehtia sivuston ylläpidosta. Palvelu on mainos- ja lisäosarahoitteinen.

WordPress on ilmainen alusta sivustoille ja se perustuu avoimeen lähdekoodiin. Yksi sen vahvuuksista onkin laaja ja asialleen omistautunut käyttäjä- ja kehittäjäyhteisö [\(McCollin](#page-19-5) [\(2013\)](#page-19-5)).

## <span id="page-7-1"></span>**2.1 Blogialustasta julkaisujärjestelmäksi**

WordPress on viime vuosien aikana kypsynyt suosituimmasta blogialustasta suosituimmaksi julkaisujärjestelmäksi [\(Ratnayake](#page-19-6) [\(2013\)](#page-19-6)). Se sai alkunsa vuonna 2003 Michel Valdrighin b2/cafelog -järjestelmän tarjotessa pohjan kehitystyölle [\(McCol](#page-19-5)[lin](#page-19-5) [\(2013\)](#page-19-5)). Ensimmäisen version julkaisemisen jälkeen WordPressiä kehitettiin edelleen, kunnes siitä maailman suosituin blogialusta [\(Ratnayake](#page-19-6) [\(2013\)](#page-19-6)).

[Ratnayake](#page-19-6) [\(2013\)](#page-19-6) selittää WordPressin suosiota seuraavilla seikoilla:

- Sivustojen laajentaminen tapahtuu lisäosia asentamalla. Vapaaseen lähdekoodiin perustuvia lisäosia löytyy yli 20 000.
- Ylläpitonäkymä on erittäin yksinkertainen ja helppokäyttöinen.
- Käyttö on helppo oppia ja dokumentaatio on kattava.
- Kehitystyö on nopeaa.
- Kehittäjäyhteisö on erittäin aktiivinen ja sen tuki on todella kattava.
- Verkkosivustojen teko on joustavaa ja monipuolista teemojen, lisäosien ja koukkujen *(hooks)* avulla.

#### <span id="page-8-0"></span>**2.2 Asentaminen**

WordPress on koodattu PHP-kielellä ja käyttää MySQL-tietokantaa. Sen takia se vaatii toimiakseen Apache- ja MySQL-palvelimet. WordPressin vähimmäisvaatimukset ovat seuraavat:

- Vähintään PHP 5.4
- Vähintään MySQL 5.5
- Apachen mod\_rewrite-moduuli

Asentaminen on helppoa. WordPressin sivustolta ladataan viimeisin versio, luodaan sivuston käyttöön tietokanta ja ajetaan asennusskripti. Sen jälkeen sivusto on toimintakunnossa.

## <span id="page-8-1"></span>**2.3 Sivuston rakenne**

WordPress-sivustolla on oletuksena artikkeleita ja sivuja. Ne eroavat toisistaan lähinnä siinä, että artikkeleita voidaan helposti listata ja niille muodostuu erilaiset arkistot esimerkiksi kirjoittajan tai päivämäärän mukaan. Yleisesti artikkeleita käytetään sivustolla uutisina tai blogiartikkeleina. Sivuina taas voi olla esimerkiksi Yhteystiedot-sivu. [\(WordPress Codex](#page-19-7) [\(2015\)](#page-19-7))

Näiden oletustietotyyppien lisäksi voidaan luoda lähes rajatta omia tietotyyppejä. Esimerkiksi kirjoja listaavalla sivustolla looginen tietotyyppi olisi "kirja". Sen lisäksi tietotyypeille voi lisätä kustomoituja kenttiä eli esimerkiksi "kirja"-tietotyypille voitaisiin luoda kustoimoidut kentät: kirjoittaja ja ISBN-tunnus.

#### <span id="page-8-2"></span>**2.4 Sivuston laajentaminen**

WordPressin ydin on melko suppea, mutta sitä voidaan helposti laajentaa erilaisilla teemoilla ja lisäosilla. Teemoja käytetään ulkoasun muokkaamiseen ja lisäosilla tuodaan sivustolle lisätoimintoja kuten esimerkiksi Facebookin Like Box.

## <span id="page-9-1"></span>**3 WordPress-teeman rakenne**

WordPress-teema on se, minkä käyttäjä sivustosta näkee ja se määrittää kuinka sisältö esitetään, kuten [Hedengren](#page-19-0) [\(2014\)](#page-19-0) kirjassaan kertoo. Teoriassa teeman idea on erottaa ulkoasu koodista, mutta todellisuudessa monissa monimutkaisemmissa teemoissa on mukana koodia [\(Hedengren](#page-19-0) [\(2014\)](#page-19-0)).

#### <span id="page-9-2"></span>**3.1 Teeman tiedostorakenne**

Teeman kansio sijaitsee kansiossa wp-content/themes sisältäen kaikki teeman tiedostot, jotka yleensä on jaoteltu omiin alikansioihin. Teeman yksilöivät tiedot on esitelty teeman kansion juuresta löytyvässä style.css -tiedostossa (Kuvio [1\)](#page-9-0). Ainoat pakolliset tiedostot teemassa onkin juurikin tuo style.css ja index.php, joka on perussivupohja [\(Hedengren](#page-19-0) [\(2014\)](#page-19-0)).

Theme Name: Twenty Thirteen Theme URI: http://wordpress.org/themes/twentythirteen Author: the WordPress team Author URI: http://wordpress.org/ Description: The 2013 theme for WordPress takes us back to the blog, featuring a full range of post formats, each displayed beautifully in their own unique way. Design details abound, starting with a vibrant color scheme and matching header images, beautiful typography and icons, and a flexible layout that looks great on any device, big or small. Version: 1.0 License: GNU General Public License v2 or later License URI: http://www.gnu.org/licenses/gpl-2.0.html Tags: black, brown, orange, tan, white, yellow, light, one-column, two-columns, right-sidebar, flexible-width, custom-header, custom-menu, editor-style, featured-images, microformats, post-formats, rtl-language-support, sticky-post, translation-ready Text Domain: twentythirteen This theme, like WordPress, is licensed under the GPL. Use it to make something cool, have fun, and share what you've learned with others.

<span id="page-9-0"></span>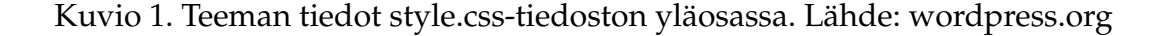

Style.css-tiedoston lisäksi teema yleensä sisältää PHP-muotoisia sivupohjia, muita tyylitiedostoja, kuvia, JavaScript-tiedostoja ja functions.php-tiedoston, joka sisältää teeman funktiot. Sivupohjien samanlaisina pysyvät osat ovat yleensä omissa tiedoistoissaan. Tälläisia osia ovat esimerkiksi sivun yläosa (header.php), sivupalkki (sidebar.php) ja sivun alaosa (footer.php) (Kuvio [2\)](#page-10-0). Näitä tiedostoja kutsutaan

varsinaisesta sivupohjatiedostosta käännösvaiheessa. Ideana on se, että mahdolliset muutokset tehdään ainoastaan yhteen tiedostoon.

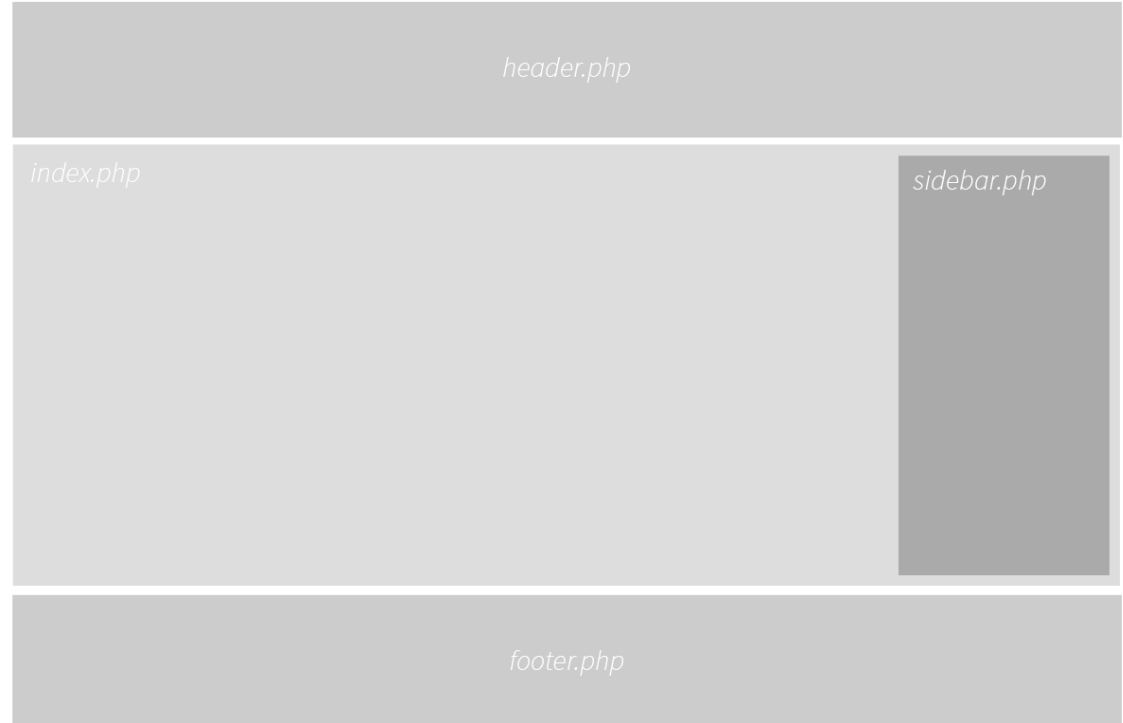

<span id="page-10-0"></span>Kuvio 2. Perussivupohjan rakenne. Lähde: [\(Hedengren](#page-19-0) [\(2014\)](#page-19-0))

## <span id="page-10-1"></span>**3.2 Sivupohjat**

Index.php on siis perussivupohja, jota käytetään, jos muita sivupohjia ei ole määriteltynä. Sivupohjien käyttö riippuu tilanteesta. Etusivulla käytetään home.php- ja tavallisella alasivulla page.php-sivupohjaa, jos sellaiset löytyvät teemasta. Muussa tapauksessa käytetään perussivupohjaa eli index.php:tä. [\(Hedengren](#page-19-0) [\(2014\)](#page-19-0))

[Hedengren](#page-19-0) [\(2014\)](#page-19-0) tarkentaa kirjassaan yleisimpien sivupohjien käyttöä seuraavasti:

• **Etusivu**: jos etusivulla listataan viimeisimmät artikkelit, käytetään front-page. php-sivupohjaa. Jos taas käytössä on staattinen etusivu, sivupohjana käytetään home.php-tiedostoa. Jos näitä kumpaakaan ei teemasta löydy, käytetään index.php-pohjaa.

- **Yksittäinen artikkeli**: single-X.php, missä X on artikkelin tyyppi (esimerkiksi single-book.php, jos artikkelin tyyppi on *"book"*)
- **Sivut**: Jos sivulle ei ole valittu sivupohjaa sivun luonnin yhteydessä, käytetään ensin page-X.php-tiedostoa, missä X on sivun osoite, sitten page-Y.php, missä Y on sivun ID, sitten page.php ja viimeisenä index.php-sivupohjaa.
- **Kategoria-arkistot**: Kategoria-arkistoissa käytetään ensin category-X.php-sivupohjaa, missä X on kategorian osoite, sitten category-Y.php, missä Y on kategorian ID, sitten category.php, archive.php ja viimeisenä index.php.
- **Avainsana-arkistot**: Avainsana-arkistoissa käytetään ensin tag-X.php, missä X on avainsanan osoite, sitten tag-Y.php, missä Y on avainsanan ID, sitten tag.php, archive.php ja viimeisenä taas index.php.

Näiden lisäksi on omat sivupohjat muun muassa kirjoittaja-arkistoille, hakutuloksille, 404-sivuille ja liitetiedostoille. 404-sivu näytetään jos käyttäjän hakemaa sivua ei löydy.

## <span id="page-11-0"></span>**3.3 The Loop**

The Loop on WordPress-teeman sivupohjan moottori. Se on WordPressin sydän, joka asustaa teeman sivupohjatiedostoissa [\(Hedengren](#page-19-0) [\(2014\)](#page-19-0)). Se on siis PHP-kysely, joka tekee tietokantahaun annetuilla parametreillä ja tulostaa haun tulokset.

Silmukka tarkistaa, onko tuloksena artikkeleita ja sitä rajoittavat sivuston yleiset asetukset, kuten esimerkiksi se, montako artikkelia listataan ja se, missä kohtaa sivustoa käyttäjä on. Yksittäisen artikkelin sivulla silmukka tulostaa ainoastaan yhden artikkelin, kun taas kategoriasivulla silmukka tulostaa niin monta kyseiseen kategoriaan kuuluvaa artikkelia kuin on määriteltynä sivuston yleisissä asetuksissa. [\(Hedengren](#page-19-0) [\(2014\)](#page-19-0)). Kuviossa [3](#page-12-0) on nähtävissä esimerkki silmukasta.

```
<?php if ( have_posts() ) : while ( have_posts() ) : the_post(); ?>
    <div id="post-<?php the_ID(); ?>" <?php post class(); ?>>
         \{h2\} <a href="<?php the permalink(); ?>" title="<?php
           the title attribute(); ?>">
             <? php the title(); ?>
         </a></h2><?php the_content(); ?>
     \langle \text{div} \rangle<?php endwhile; else: ?>
     <div class="post">
         \verb|<| h2>Error!</h2>
         <p>Something went wrong! Please try again.</p>
     \langle \text{div} \rangle\langle?php endif; ?>
```
#### <span id="page-12-0"></span>Kuvio 3. The Loop. Lähde: wordpress.org

#### <span id="page-12-1"></span>**3.4 Lapsiteemat**

Teemojen muutokset suositellaan tehtäväksi käyttäen lapsiteemaa. Lapsiteema perii parent themen eli "vanhempiteeman" ominaisuudet. Lapsiteeman ideana on kirjoittaa yli (*override*) noita perittyjä ominaisuuksia. Lapsiteemaa käytetään sen takia, ettei varsinaisen teeman päivitykset kadota teemaan tehtyjä muutoksia.

Lapsiteeman tiedostot ovat omassa kansiossaan, joten kun vanhempiteeman tiedostot päivitetään, lapsiteeman tiedostot säilyvät muuttumattomina [\(Hedengren](#page-19-0) [\(2014\)](#page-19-0)). Ainoa pakollinen tiedosto on style.css, jossa määritetään lapsiteeman nimi ja teema, josta ominaisuudet peritään.

## <span id="page-13-0"></span>**4 Bootstrap**

Bootstrap on tämän hetken suosituin front end framework [\(Cochran](#page-19-8) [\(2012\)](#page-19-8)). Sitä käytetäänkin hyvin erilaisten verkkopalveluiden pohjana.

## <span id="page-13-1"></span>**4.1 Historia**

Bootstrap sai alkunsa Twitterin kehittäjien Mark Otton ja Jacob Thorntonin toimesta Twitter Blueprint -nimisenä kesällä 2010 [\(Bootstrap](#page-19-9) [\(2015\)](#page-19-9)). Ensimmäinen virallinen versio julkaistiin elokuussa 2011 nimellä Bootstrap.

Seuraava versio 2.0 julkaistiin tammikuussa 2012 ja siinä oli responsiivisuus mukana [\(Cochran](#page-19-8) [\(2012\)](#page-19-8)). Tosin 2.0-versiossa responsiivisuus oli toteutettu erillisen tyylitiedoston avulla, kun taas 3.0-versiossa responsiivisuus tuli mukaan oletuksena [\(Bootstrap](#page-19-9) [\(2015\)](#page-19-9)). Tämän tutkielman kirjoittamishetkellä viimeisin versio on 3.3.4.

## <span id="page-13-2"></span>**4.2 Idea**

Bootstrap koostuu CSS-, HTML, ja JavaScript-tiedostoista, joiden avulla saadaan käyttöön yleisiä verkkosivustoilla käytettäviä tyyliteltyjä elementtejä kuten esimerkiksi Glyphicons-ikonit, alasvetovalikot, painikkeet ja lomakekentät. Bootstrap on kirjoitettu Lessillä, joka on dynaaminen tyylitiedostokieli. [\(Bootstrap](#page-19-9) [\(2015\)](#page-19-9))

Bootstrap tehostaa web-kehitystä, koska se sisältää paljon elementtejä, joita kehittäjät voivat käyttää omissa sovelluksissaan ja sivustoillaan [\(Wei ym.](#page-19-10) [\(2014\)](#page-19-10)). Bootstrap auttaa myös sivuston responsiivisuuden toteuttamisessa, koska Bootstrap on responsiivinen framework ja toteuttaa mobile first -periaatetta [\(Bootstrap](#page-19-9) [\(2015\)](#page-19-9)). Mobile first -periaatteen mukaan sivustoa suunnitellessa aloitetaan mobiilinäkymästä, koska tietokoneen isolle näytölle suunniteltua sivustoa ei kannata skaalata mobiililaitteen pienelle näytölle.

# <span id="page-14-1"></span>**5 Bootstrap WordPress-teeman teon tehostajana**

Tässä pääluvussa yhdistetään edellisten lukujen tiedot ja kuvataan WordPress-teeman tekoprosessin tehostamista Bootstrapin avulla responsiivisuuden näkökulmasta, koska se on nykypäivänä todella tärkeässä roolissa verkkosivustoilla.

## <span id="page-14-2"></span>**5.1 Bootstrap mukaan teemaan**

Helpoimmin Bootstrapin saa käyttöön lisäämällä header.php-tiedoston head-osioon linkit erillisellä palvelimella sijaitseviin tiedostoihin (Kuvio [4\)](#page-14-0).

```
Copy
<!-- Latest compiled and minified CSS -->
<link rel="stylesheet" href="https://maxcdn.bootstrapcdn.com/bootstrap/3.3.4
/css/bootstrap.min.css">
\leq -- Optional theme -->
<link rel="stylesheet" href="https://maxcdn.bootstrapcdn.com/bootstrap/3.3.4
/css/bootstrap-theme.min.css">
<!-- Latest compiled and minified JavaScript -->
<script src="https://maxcdn.bootstrapcdn.com/bootstrap/3.3.4/js/bootstrap.min.js">
\le/script>
```
<span id="page-14-0"></span>Kuvio 4. Linkit Bootstrap-tiedostoihin header.php-tiedostossa. Lähde: getbootstrap.com

Parempi tapa on ladata Bootstrap-tiedostot teeman hakemistoon. Tiedostot on saatavilla myös lähdekoodimuodossa. Niiden kääntämiseen tarvitaan Less-kääntäjä ja hieman asetuksien viilaamista. [\(Bootstrap](#page-19-9) [\(2015\)](#page-19-9))

## <span id="page-14-3"></span>**5.2 Responsiivisuuden toteuttaminen**

Responsiivisuuden toteuttamisessa keskitytään tässä tutkielmassa näytönleveyteen mukauvaan palstarakententeeseen, mobiilinavigointiin ja responsiviisiin kuviin. Näistä aiheista lisää alaluvuissa.

#### <span id="page-15-0"></span>**5.2.1 Näytönleveyteen mukautuva palstarakenne**

Bootstrapin ulkoasu perustuu 12-palstaiseen ruudukkoon *(grid)* [\(Bootstrap](#page-19-9) [\(2015\)](#page-19-9)). Vastaavanlaisia ruudukoita on käytetty verkkosivustojen suunnittelussa jo pitkään, joten tämä ei ole Bootstrapin keksintö. Ideana on siis se, että täysileveä elementti vie 12 palstaa. Jos halutaan laittaa kaksi yhtä leveää elementtiä rinnakkain, kumpikin vie 6 palstaa.

Bootstrap 3 sisältää valmiit luokat neljälle eri laitteelle: puhelimelle, tabletille sekä pieninäyttöiselle ja isonäyttöiselle tietokoneelle [\(Bootstrap](#page-19-9) [\(2015\)](#page-19-9)). Eri kokoisille näytöille pystytään hyvinkin tarkasti määrittämään omat ulkoasunsa käyttämällä yksinkertaisia luokkanimiä. Tässä esimerkkejä eri näyttöjen ominaisuuksista:

#### **Puhelimet, näytön leveys alle 768 px**

Class prefix: .col-xs-Sisältöosion leveys: automaattinen

#### **Tabletit, näytön leveys alle 992 px**

Class prefix: .col-sm-

Sisältöosion leveys: 750 px

#### **Tietokone, näytön leveys alle 1200 px**

Class prefix: .col-md-Sisältöosion leveys: 970 px

#### **Tietokone, näytön leveys yli 1200 px**

Class prefix: .col-lg-Sisältöosion leveys: 1170 px

Kuviossa [5](#page-16-0) on nähtävissä esimerkki Bootstrapin palstarakenteesta ja sitä vastaavasta HTML-koodista. Luokan nimillä **.col-xs-12 ja .col-md-8** määritetään elementin leveys eri kokoisilla näytöillä. Luokan nimi **.col-xs** tarkoittaa pienintä näytön leveyttä eli yleensä puhelimia ja **.col-xs-12** tarkoittaa sitä, että pienillä näytöillä elementti vie kaikki 12 palstaa eli on täysleveä. Nimi **.col-md-8** taasen määrittää sen, että tietokoneen näytöillä (leveys vähintään 992 px) elementti vie 2/3 osaa leveydestä eli 8/12 palstaa. Tällä tavalla voidaan hyvin yksinkertaisesti määrittää elementtien käyttäytymistä eri kokoisilla laitteilla.

| $.col-xs-12$ .col-md-8                                                                                                    |                       |            | $.col-xs-6.col-md-4$  |  |
|----------------------------------------------------------------------------------------------------|-----------------------|------------|-----------------------|--|
| $col-xs-6$ $col-md-4$                                                                                                    | $col-xs-6$ $col-md-4$ |            | $col-xs-6$ $col-md-4$ |  |
| $col-xs-6$                                                                                                    |                       | $col-xs-6$ |                       |  |
| Copy<br>Stack the columns on mobile by making one full-width and the other<br><math>half-width</math> <math>\rightarrow</math><br><div class="row"><br><div class="col-xs-12 col-md-8">.col-xs-12 .col-md-8</div><br><div class="col-xs-6 col-md-4">.col-xs-6 .col-md-4</div><br><math>\langle</math>/div<math>\rangle</math><br><math>\lt</math>!-- Columns start at 50% wide on mobile and bump up to 33.3% wide on desktop<br><math>\rightarrow</math><br><div class="row"><br><div class="col-xs-6 col-md-4">.col-xs-6 .col-md-4</div><br><div class="col-xs-6 col-md-4">.col-xs-6 .col-md-4</div><br><div class="col-xs-6 col-md-4">.col-xs-6 .col-md-4</div><br><math>\langle</math>div<math>\rangle</math></td></tr><tr><td colspan=5><!-- Columns are always 50% wide, on mobile and desktop<br><div class="row"><br/><div class="col-xs-6">.col-xs-6</div><br/><div class="col-xs-6">.col-xs-6</div><br/><math>\langle</math>/div<math>\rangle</math></div> |                       |            |                       |  |

<span id="page-16-0"></span>Kuvio 5. Bootstrapin palstarakenne. Lähde: getbootstrap.com

Jos teeman teossa ei käytä Bootstrapia, tämä kaikki pitäisi itse koodata teemaan. Tässä onkin Bootstrapin käytön suurin hyöty. Teemaa alusta asti rakentaessa, voi helposti ottaa mukaan Bootstrapin vaatimat rakenteet esimerkiksi luokan nimet.

#### <span id="page-16-1"></span>**5.2.2 Mobiilinavigointi**

Sivuston käytettävyyden kannalta yksi tärkeimmistä elementeistä on navigointipalkki. Sivuston responsiivisuuden kannalta on hyvin tärkeää, että navigointi toimii ideaalisesti kaikilla laitteilla. Bootstrap tarjoaa tähän ratkaisun, koska sen oletusnavigointipalkki muuttaa muotoaan näytön leveyden mukaan. Pienimmissä näytöissä eli käytännössä puhelimissa navigointi muuttuu mobiilistandardien mukaiseksi.

Mobiilinavigoinnin koodaaminen itse on huomattavasti työläämpää kuin WordPressnavigointikoodin pieni muokkaus Bootstrapia varten. WordPressissä navigointi tulostuu automaattisesti tietynlaisena ja tähän koodiin siis pitää tehdä pieniä muutoksia, jotta Bootstrapin CSS- ja JavaScript-tiedostot toimivat oikein.

#### <span id="page-17-0"></span>**5.2.3 Kuvat**

Bootstrapissa kuvien responsiivisuus hoituu lisäämällä kuviin luokan nimi **.imgresponsive**. Tämä aiheuttaa sen, että kuviin liitetään seuraavat tyylimääreet:

- max-width:  $100\%$ ;
- height: auto;
- display: block;

Näillä tyylimääreillä kuvat saadaan skaalautumaan ympäröivän elementin koon mukaan. [\(Bootstrap](#page-19-9) [\(2015\)](#page-19-9)). Tässä tapauksessa Bootstrap ei hirveästi teeman tekoa tehosta.

## <span id="page-17-1"></span>**5.2.4 Tehostamisesta lyhyesti**

Kuten edellisissä kappaleissa todettiin, Bootstrapin avulla voidaan tehostaa responsiivisuuden toteuttamista etenkin mobiilinavigoinnin ja näytön leveyteen mukautuvan palstarakenteen osalta. Responsiivisten kuvien toteuttamisessa sen sijaan Bootstrapista ei ole niin merkittävää hyötyä.

# <span id="page-18-0"></span>**6 Yhteenveto**

Vaikka Bootrapin ja WordPressin tieto- ja koodirakenteet hieman eroavat toisistaan, Bootstrap nopeuttaa ja tehostaa responsiivisuuden toteuttamista WordPress-teemassa. Siten sivustoista tulee helpommin kaikilla päätelaitteilla toimivia. WordPress-teemoja tekeville web-ohjelmoijille sillä on merkitystä, koska työ helpottuu.

Bootstrapista ja WordPressistä ei löytynyt yhtään tieteellistä lähdettä, mikä on yllättävää sinänsä, koska Bootstrap on tämän hetken suosituin front end framework ja WordPress suosituin julkaisujärjestelmä. Bootrapia käytetään yleisesti WordPressteemojen pohjana. Aiheesta löytyy kyllä paljon blogikirjoituksia, muttei tieteellisiä artikkeleita tai kirjoja.

## **Kirjallisuutta**

- <span id="page-19-9"></span><span id="page-19-1"></span>Bootstrap-sivusto 2015. *Bootstrap-sivusto*. Saatavilla WWW-muodossa <URL: http://getbootstrap.com/>. Viitattu 8.4.2015.
- <span id="page-19-8"></span>Cochran, David. 2012. *Twitter Bootstrap web development how-to : a hands-on introduction to building websites with Twitter Bootstrap's powerful front end development front end framework*. Birmingham, UK: Packt Publishing Ltd.
- <span id="page-19-0"></span>Hedengren, Thord D. 2014. *Smashing WordPress : beyond the blog*. Fourth edition. Chichester, UK: John Wiley & Sons, Ltd.
- <span id="page-19-3"></span>Klein, F. 2015. *Why Bootstrap is a bad fit for WordPress Themes*. Saatavilla WWWmuodossa <URL: http://themeshaper.com/>. Viitattu 8.4.2015.
- <span id="page-19-5"></span>McCollin, Rachel. 2013. *WordPress Pushing the Limits*. Chichester, UK: John Wiley & Sons, Ltd.
- <span id="page-19-4"></span>Mohorovicic, S. 2013. *Implementing responsive web design for enhanced web presence*. 36th International Convention on Information & Communication Technology Electronics & Microelectronics (MIPRO), 20–24.5.2013, sivut 1206–1210.
- <span id="page-19-6"></span>Ratnayake, Rakhitha Nimesh. 2013. *WordPress Web Application Development*. Birmingham, UK: Packt Publishing Ltd.
- <span id="page-19-2"></span>W3 Techs. 2015. *W3 Techs - Usage of content management systems for websites*. Saatavilla WWW-muodossa <URL: http://w3techs.com/>. Viitattu 8.4.2015.
- <span id="page-19-10"></span>Wei Jiang, Meng Zhang, Bin Zhou, Yujian Jiang ja Yingwei Zhang. 2014. *Responsive web design mode & application*. 2014 IEEE Workshop on Advanced Research & Technology in Industry Applications (WARTIA). 29.–30.9.2014. Sivut 1303–1306.
- <span id="page-19-7"></span>WordPress Codex 2015. *WordPress Codex*. Saatavilla WWW-muodossa <URL: http://codex.WordPress.org/>. Viitattu 3.3.2015.